学部4年次生・修士2年次生の皆様へ

2017/7/14

## 進路状況報告のお願い

キャリア就職課では、学部4年次生・修士2年次生の皆さんの進路指導およ び状況把握のため報告をお願いしています。就職・進学等、進路が決定(内定) した際は、キャンパスライフエンジンのトップ画面「就職」→「キャリア支援 ナビ」よりご自身で入力をお願いいたします。

入力手順は、別紙「進路状況報告の入力」をご参照ください。 なお、入力手順につきましては、キャンパスライフエンジンのトップ画面「キ ャビネット一覧」→「キャリア就職センター」にも掲載しておりますので、そ ちらでもご確認いただけます。

情報入力は何度でも更新可能です。内定をもっていて、就職活動を継続中の 場合でも入力してください。また、複数の内定状況も入力可能です。 速やかかつ正確な情報入力をお願いいたします。

◆入力方法

- 1. 進路が決定している場合 キャンパスライフエンジンの「就職」→「キャリア支援ナビ」→「内定・ 進 路決定登録」に内容を入力してください。
- 2. 進路が未決定の場合(就職活動継続中の場合) キャンパスライフエンジンの「就職」→「キャリア支援ナビ」→「内定・ 進 路決定登録」の進路状況区分に「就職活動継続中」・「就職の意思なし」、進 路状況区分「受験中」を入力してください。なお、進路が決定(内定)した 時点で再度入力してください。
- ※入力いただいた内容に基づく指導等につきましては、校舎・学部ごとに異な ります。ご不明な点がありましたら、各校舎就職担当部署にお問い合わせく ださい。

キャリア就職課

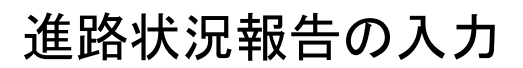

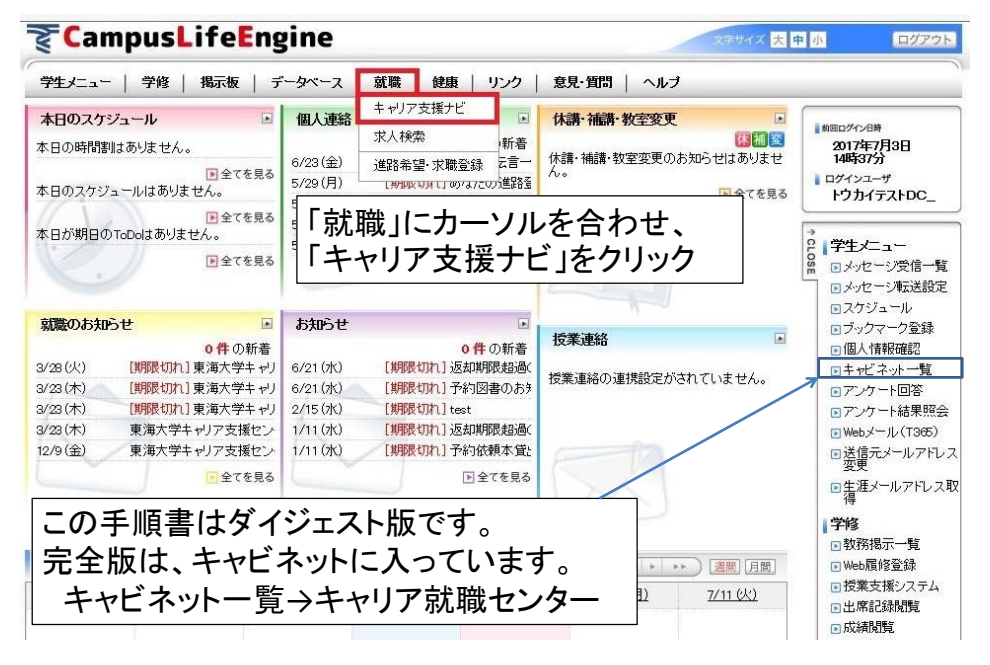

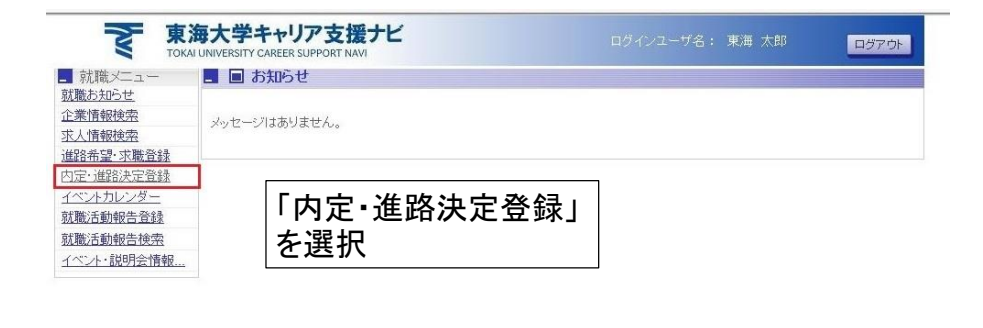

※進路希望・求職登録の画面が出たら、 「変更しない」を選択して下さい。

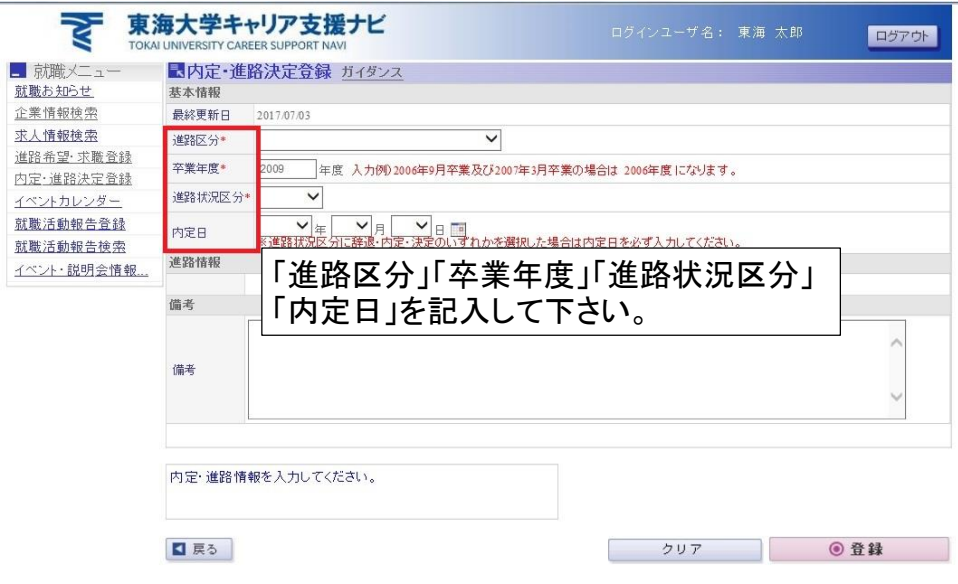

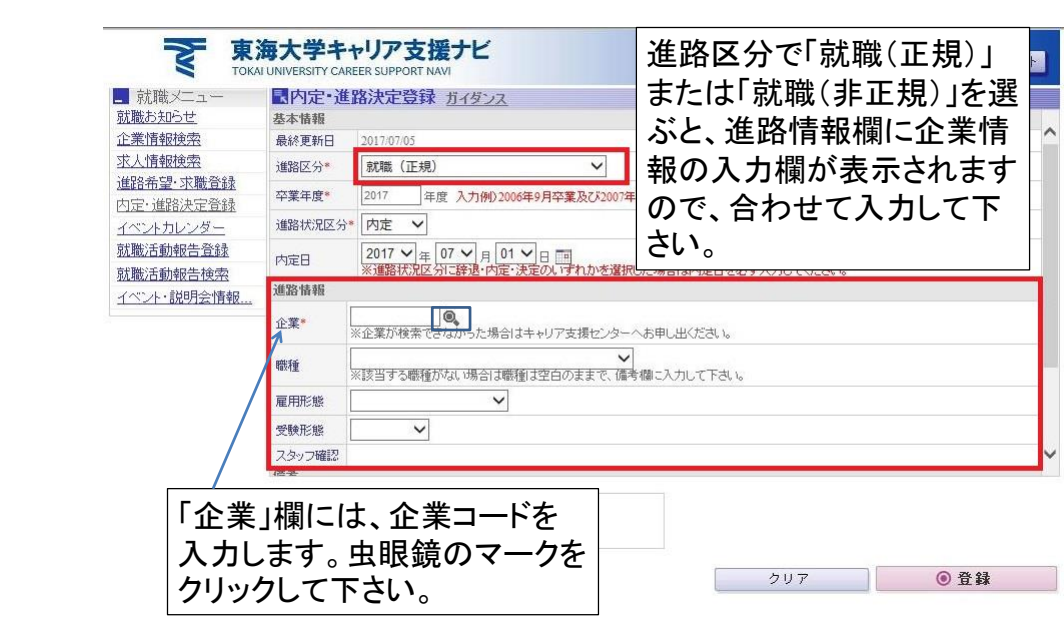

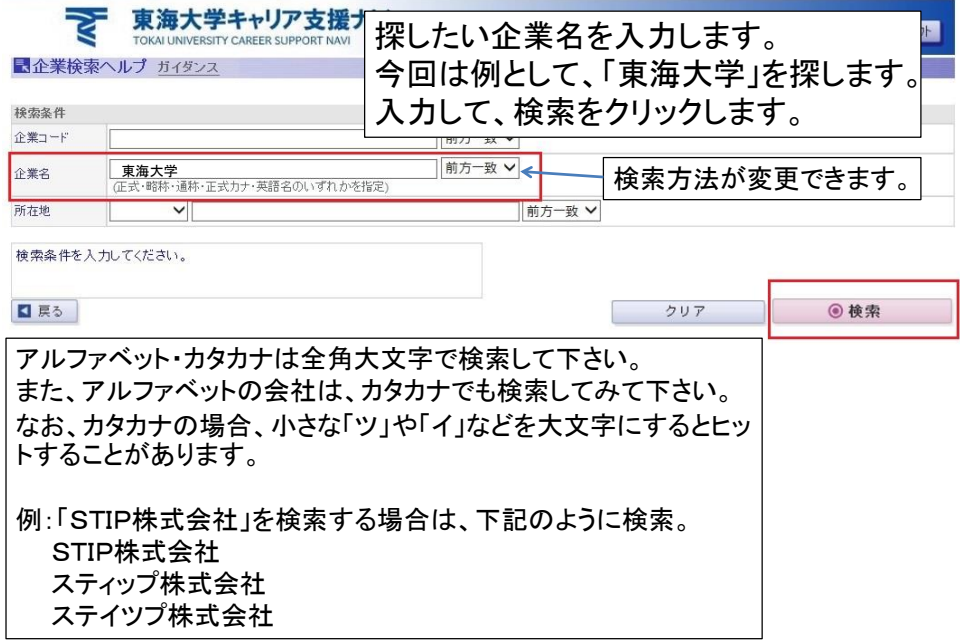

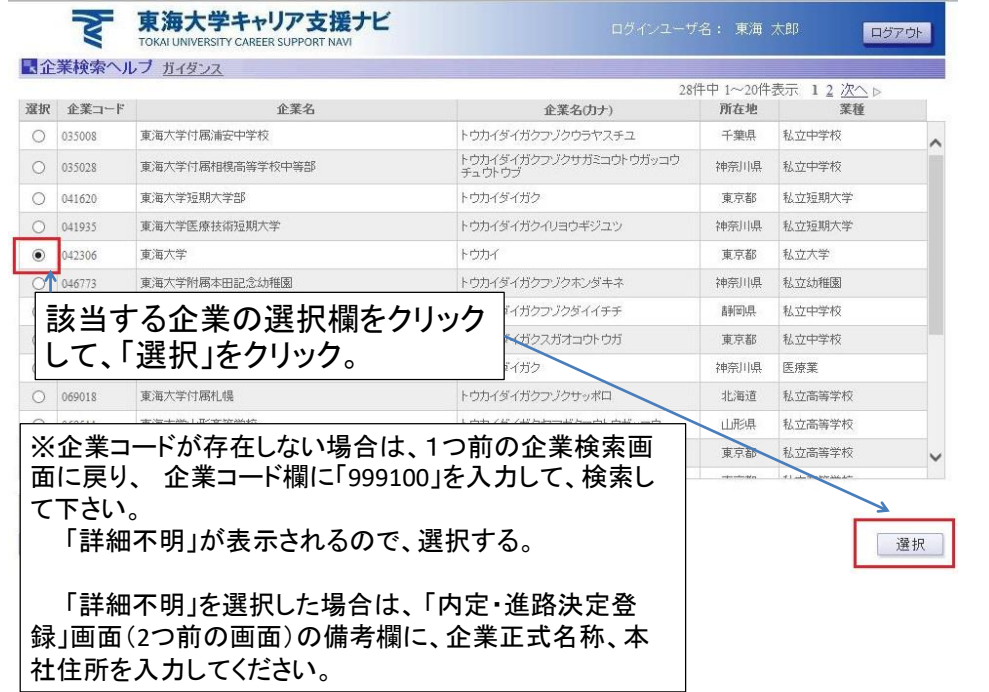

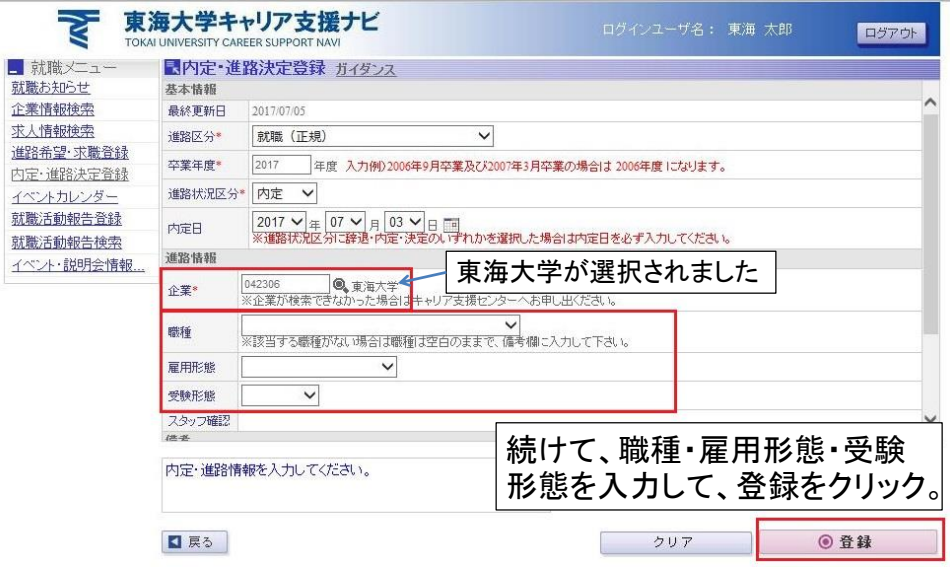

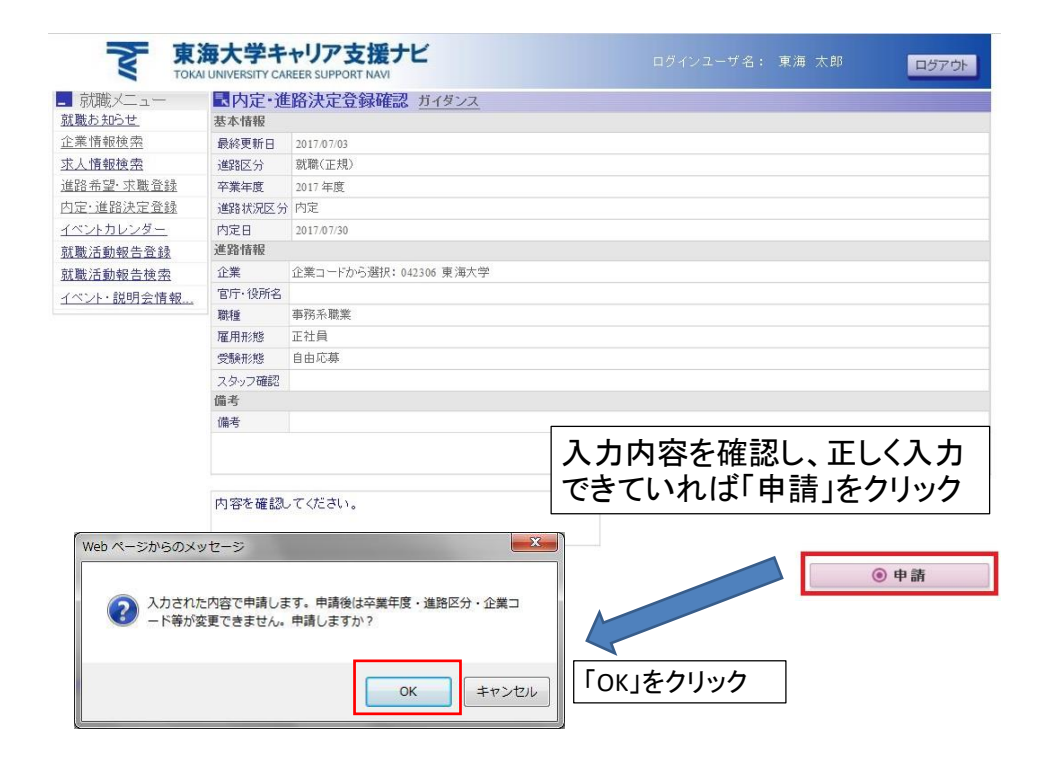